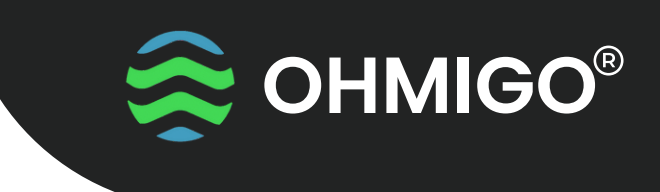

STANDARD FIRMWARE

# GET STARTED WITH OHMIGO Ohm On WiFi

OHMIGO®ohmonwifi is a precision digitally controllable resistor that allows to digitally control and cloud connect any existing analog equipment, using a two-wire thermistor or some other RTD for temperature sensing.

The connection is made via Wifi and the integrated web server. The device can generate a resistance ranging from 68.5 ohms up to 9,000,000 ohms with superior accuracy, better than 1%.

During the first few seconds of operation, an LED indicates that you have connected Rout and GND with the correct polarity - If LED=RED, then switch your connection for best accuracy.

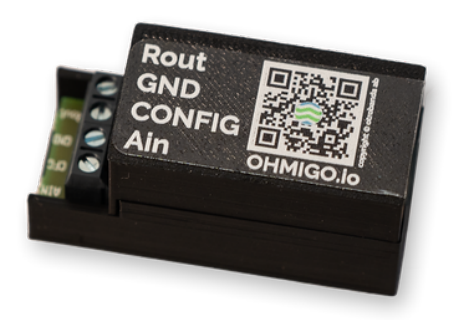

## **Get Started**

- Connect an USB micro charging cable to Ohmigo.ohmonwifi and connect your phone to the device's WiFi network. The network name looks like this: "Ohmigo.OhmOnWiFi". When the phone is connected to the network, the configuration page will open automatically. If not, open a web browser and type "http://192.168.4.1" **1.**
- Click on "Settings" and then select your home network from the list. You then need to enter the WiFi password, so please have this ready. Then proceed with the settings you want to set. Mandatory settings are marked with \*. **2.**
- When you have configured the settings you want to, click "Save" at the bottom. Then wait while the settings are sent to Ohmigo.ohmonwifi. When everything is done, the device's own Wi-Fi network disappears and it connects to your home network. **3.**
- This is how to use the user interface. After connecting something to the terminal of the device (Rout/GND), you can open the browser and type http://ohmonwifi.local to access the user interface. Here you can easily regulate which temperature the device should simulate using the plus and minus buttons. Conversion is based on the default conversion table Temperature – Resistance. On delivery Ohmigo.ohmonwifi is set for TYPE=31 which is 4700 ohms at 25'C and a common sensor for many heating boilers. **4.**
- Via the device's API it is possible to read and write settings and to add your own conversion table (temperature to resistance). **5.**

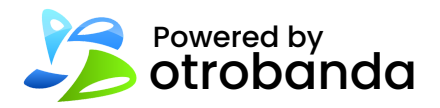

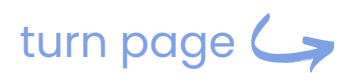

Read more: ohmigo.io/en/support

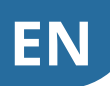

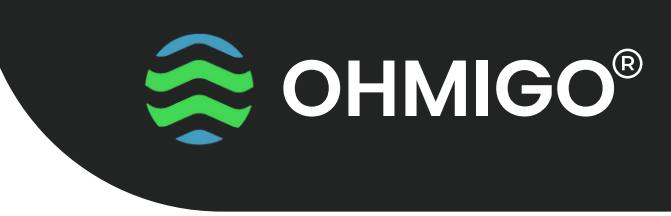

STANDARD FIRMWARE

#### **Funktionsknapp Function-Button**

On the front there is a small hole - use a paper clip or similar to press the button:

- One short press checks the connection Rout/GND LED=GREEN or LED=RED
- Press > 5s Ohmigo.ohmonwifi restarts to change the settings, connect to the device's WiFi-network.
- Press >10s Ohmigo.ohmonwifi resets to factory settings.

#### **Teknisk Data Plint Technical Data Terminal**

**Power Supply:** 5 VDC via micro-USB

**Power Consumption:**  $<$  100 mA

**Output resistance:** 68.5 ohm … 9 000 000 ohm, Error < 1%

**WiFi:** 2.4 GHz

**Size:** L60 x W28 x H20 mm

#### **Server URLs:**

mDNS - http://ohmonwifi.local\* Syntax - http://ohmonwifi.local/syntax\* \*If you have renamed the device, use the new name instead of the default name "ohmonwifi". You can always reach the device directly via its IP address. – 192.168.... If you use multiple devices om the same network, they will need a unique name. Eg. "Ohm1", "Ohm2" etc. Don't use any special characters (eg. &:!?) or Å,Ä,Ö etc.

**Rout** Ohm output +

**GND** Combined earth for ohm output and analog input

**Config** Jumper to GND if you want to use analog input

### **Ain**

Analog input 0-10V corresponds -30..+70'C or -50..+50'C as default TYPE

Scan for...

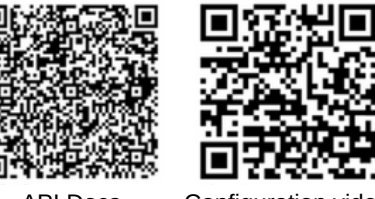

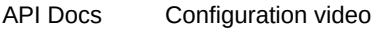

otrobanda Powered by

Read more: ohmigo.io/en/support